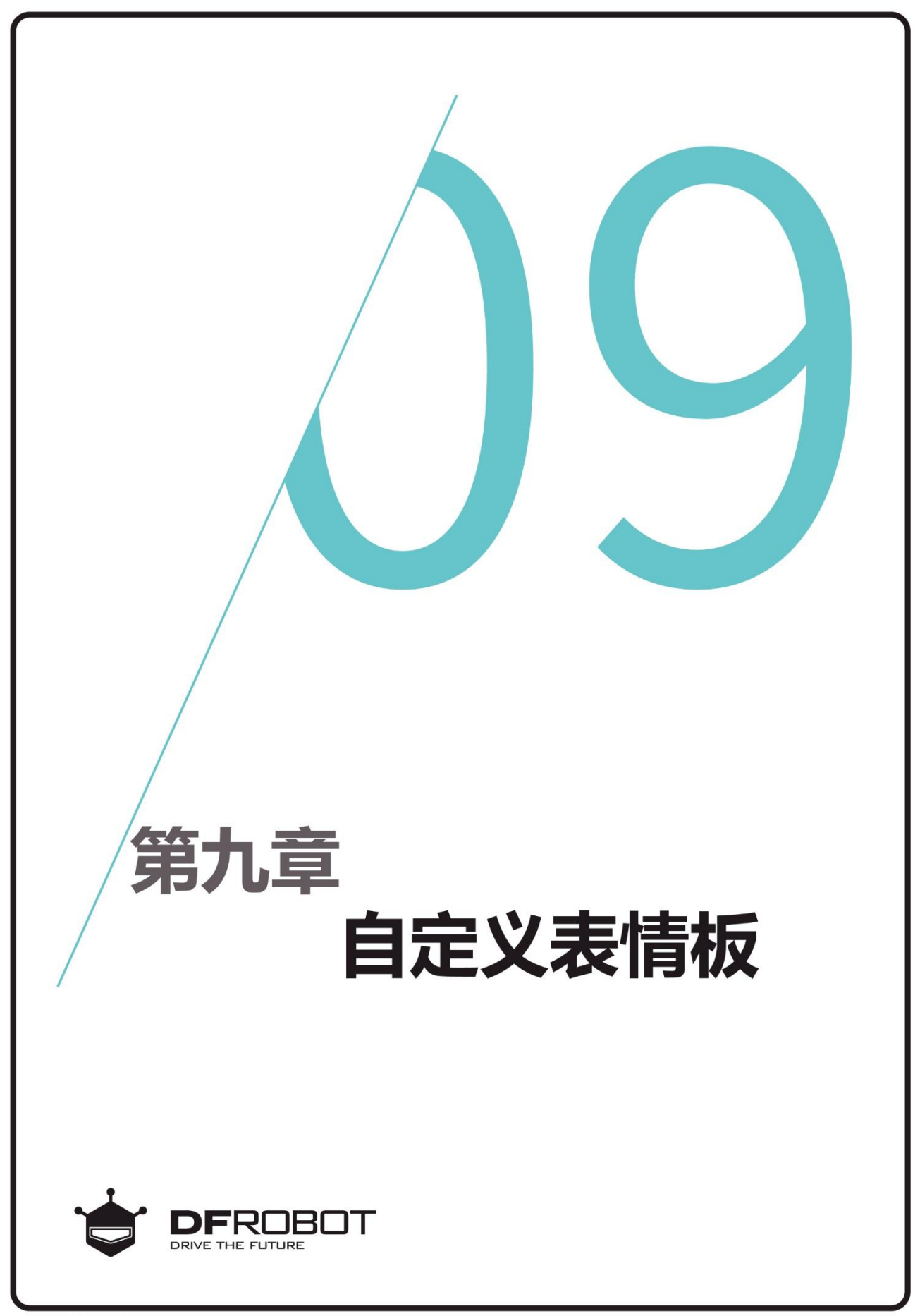

www.dfrobot.com.cn

# 前情回顾

在上个章节里,我们学习了 RGB表情板内置的23种表情 和怎么使用myMax.show-Face、myMax.backward函 数。

# 本章内容

自己定义表情的图案和颜色。

# 本章知识点

- 1. 学习表情板自定义的方法;
- 2. 学习数组的用法;
- 3. #define 定义方法;
- 4. myMax.customFace函数的使用

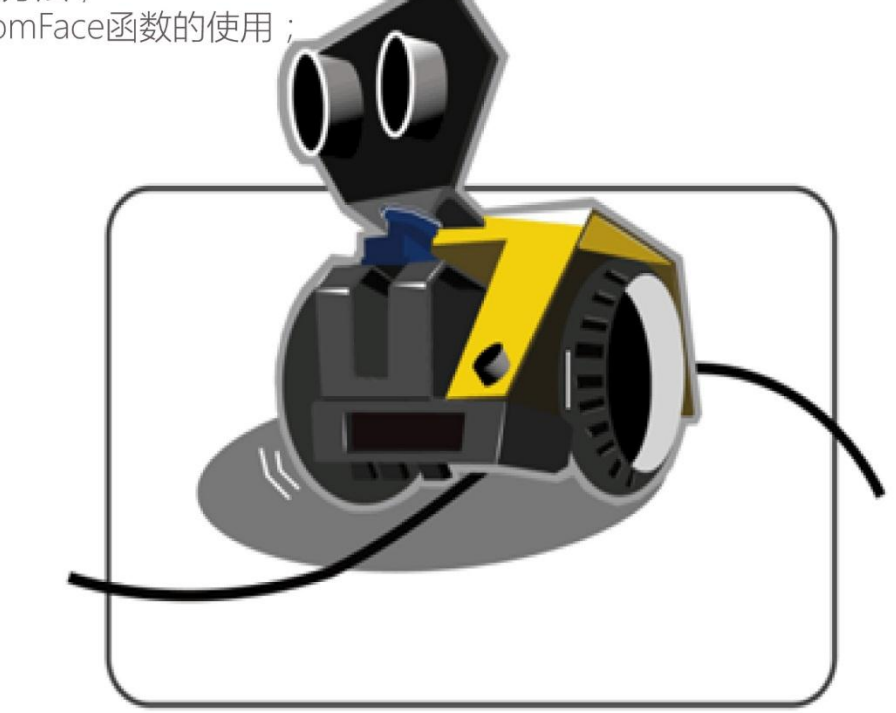

### 一、编写并下载程序

#### 打开 ArduinoIDE, 将下面的代码输入到编辑区中

```
/*
程序功能: 显示自定义表情。
作 者:DFRobot
*/
#include <DFRobot_MAX.h> //载入 MAX 驱动库
DFRobot_MAX myMax; //载入 MAX 驱动函数
#define RED 1 //数字 1 代表的是红色
#define GRFFN 2 //绿色
#define YELLOW 3 //黄色
#define BLUE 4 //蓝色
#define PURPLE 5 //紫色
#define CYAN 6 //蓝绿色
#define WHITE 7 //白色
static int8_t Emoticons[128] = \{ 0,0,0,0,0,0,0,0,0,0,0,0,0,0,0,0, //0
    0,1,1,1,1,1,0,0,0,0,1,1,1,1,1,0, //1
    0,0,0,0,0,0,0,0,0,0,0,0,0,0,0,0, //2
    0,0,0,0,0,0,0,0,0,0,0,0,0,0,0,0, //3
    0,0,0,0,0,1,1,1,1,1,1,0,0,0,0,0, //4
    0,0,0,0,1,0,0,0,0,0,0,1,0,0,0,0, //5
    0,0,0,0,1,0,1,0,0,1,0,1,0,0,0,0, //6
    0,0,0,0,0,1,1,1,1,1,1,0,0,0,0,0, //7
  };
void setup() {
 myMax.begin(); //初始化 MAX
 myMax.clearScreen(); //表情板清屏
}
void loop() {
```
myMax.customFace(Emoticons, PURPLE); delay(2000); //显示紫色的自定义表情; 延时 2s。 myMax.clearScreen(); delay(1000); //清屏后延时 1s

#### }

上传完毕后拨开 MAX 的开关, 我们就能看见自己自定义的表情了。

## 二、自定义表情板

### **如何自定义表情板**

MAX 自定义表情板是利用数组,简单的点亮你 所需要的位置(将想点亮的位置置高电平,如 下图)。

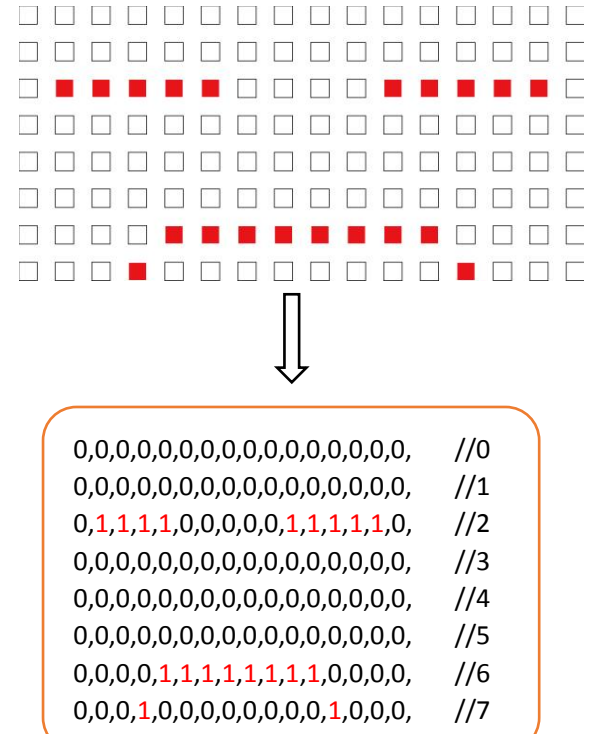

## **什么是数组**

数组是指很多同样的数据类型在内存中连续排 列的形式,作为数组元素的各个数据会通过连 续的编号被区分开来。这个编号被称为索引。

例如: int n[8]={0,0,1,0,0,0,0,1};

我们声明一个 int 型的整型变量, 取名为 n。然 后用 8 个数值(也是 8 个元素)来初始化这个 数组,但如何获取数组中的元素呢,这就需要 家引号。例程中的数组从 0 开始索引, 索引号 为 0~7,在这里元素 3 对应的索引号为 2 (n[2]),数值为 1。

一般我们常用的数组类型为一维数组和二维数 组。一维数组是最简单的数组,使用一维数组 只需要经过定义、初始化和应用等。上面的例 程就是一维数组。

二维数组在概念上是二维的,就是说有两个方 向上变化,二维数组被称为"数组的数组"。 类型说明符: 数组名[常量表达式]。

 $[6]$  : int a[3][4]={

 ${0,1,1,0}$  {1,0,0,1},  ${1,0,1,1}$ };

//定义 a 为 3\*4(3 行 4 列)的数组;其中 a 有 3 个元素,分别为 a[0],a[1],a[2],每个元 素都是一个一维数组,各包含 4 个元素。

在本章节中,我们用一维数组比较方便。

## 三. 代码回顾

 与 MAX 内置的表情相比,自定义表情板可以 自己设计图案,而且在程序设计方面也比较简 单,直接利用数组定义好我们所需要的表情, 然后在 loop 循环中调用出来就可以了。则程序 的运行流程如右图:

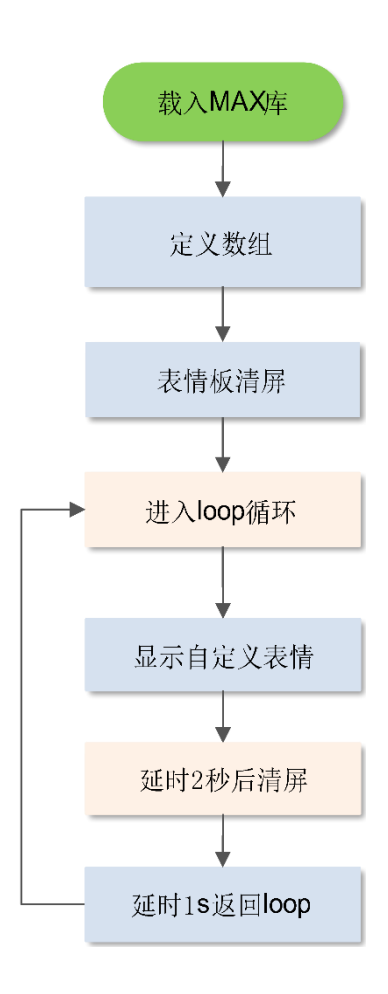

代码回顾与分析

首先,定义 7 个常量,代表 7 种颜色。

#define RED 1

#define GREEN 2

......

#define CYAN 6

#define WHITE 7

在上一章我们知道了数值 1~7 分别代表的是 7 种不同的颜色,但偶尔我们也会忘记其中的某一 个数值代表的是什么颜色,所以这章我们学习一 个新的知识点——"无参宏定义"来更明确的表 示这 7 个数值代表的是那些颜色。

"define"为无参宏定义,其含义是宏名后面不 带参数。其定义的一般形式为:

#define 标识符 字符串,其中的"#"表示这是 一条预处理命令。凡是以"#"开头的均为预处 理命令。例如:"#define RED 1"它的意思就是:

"给 1 取一个名字叫做 RED",这样我们就明白: 1 就是 RED 这个颜色了。

使用宏定义的优点:

方便程序的修改;使用宏定义可以用宏代替一 个程序中经常使用的常量,这样要修改常量,不 用在程序中一个一个的修改,只需要修改宏定义。

提高了程序的运行效率;使用带参数的宏定义 可完成函数调用功能, 这样减少了系统的运行, 提高了运行效率;在使用起来让程序更加模块化, 便于组织;还可以重复利用。

然后再定义表情板数组:

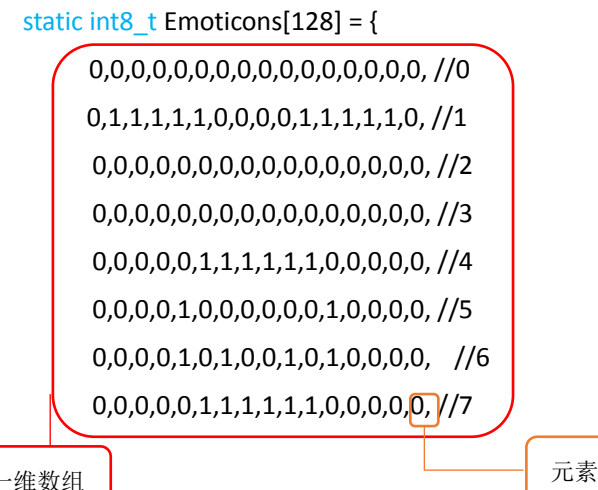

f

表情板是一个 16\*8 的点阵屏,上面一共有 128 颗 LED 灯, 所以我们建立了一个含有 128 个元 素的一维数组。索引号由第一个元素 0 开始到第 127 个元素截止。

因为在像素点地址的寄存器里,高四位代表Y坐 标(0<=Y<8), 低四位代表 X 坐标(0<=X<16), 所以我们定义一个 8 位数的静态全局变量:

static int8\_t Emoticons[128];

静态全局变量在声明它的整个文件都是可见的, 而在文件之外是不可见的。

如果将 static int8 t Emoticons[128]; //定义静态 全局变量

#### 改为

int8 t Emoticons[128]; //定义全局变量 程序照样正常运行;全局变量虽然可以实现变 量在文件中的共享,但如果其他文件定义了相同 名字的变量,容易发生冲突。而静态全局变量不 会被其他文件所用,也不会与其他同名字的变量 发生冲突。

定义好表情后,先利用函数 myMax.clearScreen();将表情板清屏,然后在 loop 循环中用函数 myMax.customFace()让自定义的表情在表情板上显示出来。

函数格式:

myMax.customFace(定义的数组名, 颜色序号 1~7);

代码例程:

myMax.customFace(Emoticons, 5); //用紫色显示自定义表情

这样就完成了表情的自定义。后面想要更改成其他的图案,只需要将要显示图案的位置——置高电平 (置 1)就行了。